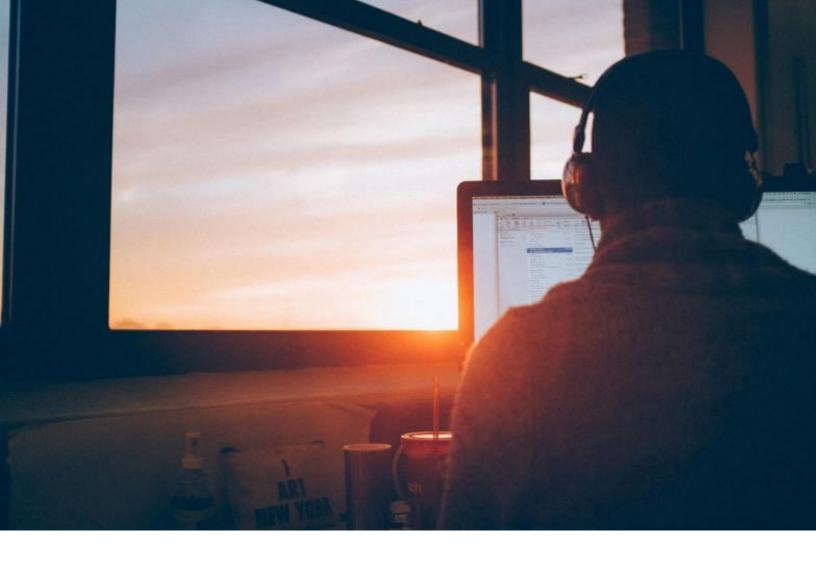

## Hybrid Solution Specification

Revised 7/2/2021

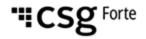

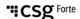

#### **Revision History**

| Version | Date       | Changes                                                                                                    |  |
|---------|------------|----------------------------------------------------------------------------------------------------|--|
| 1       | 7/19/2018  | Initial                                                                                                    |  |
| 1.1     | 10/24/2018 | Updated logo and copyright verbiage                                                                                          |  |
| 1.2     | 2/1/2021   | <ul> <li>Branding updates</li> <li>Copyright updated</li> <li>Changed references from VX520 to Verifone terminals</li> </ul> |  |
| 1.3     | 7/2/2021   | Updated the Connection Setup section.                                                                                        |  |

#### © 2022 CSG Forte Payment Systems and/or its affiliates ("CSG")

All rights reserved. The information contained in this document is subject to change without notice. CSG Forte Payment Systems makes no warranty of any kind with regard to this material, including but not limited to the documentation, function, and performance of these programs and their suitability for any purpose. CSG Forte Payment Systems shall not be liable for any errors contained herein for incidental or consequential damages in connection with the furnishing, performance, or use of this material.

This document contains proprietary information, including trade secrets, which is protected by copyright. All rights are reserved. No part of this document may be reproduced or translated into another document in any language without prior consent of CSG Forte Payment Systems, 500 W. Bethany Dr., Suite 200, Allen, TX 75013.

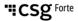

#### **Table of Contents**

| Overview                                                             | 4  |
|----------------------------------------------------------------------|----|
| Introduction                                                         | 4  |
| Requirements                                                         | 4  |
| Connection Setup                                                     | 4  |
| Formatting Requests and Responses                                    | 5  |
| Introduction                                                         | 5  |
| Formatting a Message                                                 | 5  |
| Calculating the LRC                                                  | 5  |
| Transaction Flow                                                     | 7  |
| Introduction                                                         | 7  |
| POS Application to Terminal Request Message Flow                     | 7  |
| Terminal Data Flow                                                   | 8  |
| Terminal to POS Application Response Message Flow                    | 8  |
| Sample Transactions                                                  |    |
| Introduction                                                         | 10 |
| Minimum Data Transaction from POS Application to Terminal            | 10 |
| Transaction Data from POS Application to Terminal                    | 10 |
| Approved Response Back to POS Application                            | 11 |
| Declined Response Back to POS Application                            | 11 |
| Declined Response Back to POS Application – Cancellation at Terminal | 12 |

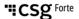

#### Overview

Verifone terminals gives partners the ability to process EMV transactions for credit cards and non-pin-based debit cards using Forte's Advanced Gateway Interface API. The following specification provides details on how to integrate your point-of-sale applications with a Verifone terminal.

#### Introduction

**NOTE**: Another way to integrate with Verifone terminals is by using the Forte Payment's Device Handler which includes a Web version for browser-based POS applications and a Windows DLL version for native, Windows-based POS applications. Each package has its own documentation.

Before starting the integration, ensure you have the following:

#### **Requirements**

- A supported Verifone terminal with the Forte application configured in Listening Mode. Currently supported Verifone terminals include the following: VX520 and V400C Plus.
- Forte's Advanced Gateway Interface (AGI) API Specification

#### Connection Setup

| Operating System | VX520                                                                                                    | V400C                                                                                                |
|------------------|----------------------------------------------------------------------------------------------------|----------------------------------------------------------------------------------------------------|
| Windows          | Mini-USB to USB cable                                                                                                   | Mini-USB to USB cable<br>and Verifone RS-232<br>Adapter                                              |
| Мас              | USB serial port and RS-232 to serial cable:  Baud Rate: 19200bps Stop bits: 1 Parity: None Data bits: 8 Handshake: None | Verifone RS-232<br>adapter and either a<br>mini-USB to USB cable or<br>a mini-USB to USB-C<br>cable* |

<sup>\*</sup> **NOTE:** For Mac machines, the V400C's device string is M425-053-04-NAA-5 V400c Plus.

#### Formatting Requests and Responses

#### Introduction

All requests and response packets to and from the terminal must use VISA-1 framing. This includes using *Start of Text* (STX) and *End of Text* (ETX) character pairs before and after the message data and appending a longitudinal redundancy check (LRC) that includes the ETX character to the end of the message.

All messages between the POS application and the terminal must be pipe-delimited and VISA-1 framed. All messages begin with the control character, STX (hex  $0 \times 02$ ), which tells the external device (i.e., the terminal or the POS application) that a data transmission is underway. After message transmission, the control character, ETX (hex  $0 \times 03$ ), indicates the end of the message. To verify data integrity, the packet should include a longitudinal redundancy check, LRC, which can be used to detect errors that may have been introduced during message transmission and storage. The calculated LRC should include the ETX character, but not the STX character.

#### Formatting a Message

Simply put, message packets between the POS application and the terminal should conform to the following formatting standards:

<STX>message<ETX><LRC><LF>

#### where,

- STX = hex 0x02 or 2 decimal
- ETX = hex  $0 \times 0.3$  or 3 decimal
- LF = hex  $0 \times 0 \text{A Or } 10$  decimal

**NOTE:** The LF control character indicates a carriage return or line break.

### Calculating the LRC

The LRC included in the message packet acts like a checksum for detecting errors in the transmission of the message. Specifically, the LRC detects errors in parallel groups of bit streams, or transmission blocks. For more information on LRC and its data integrity capabilities, see Wikipedia's Longitudinal Redundancy Check.

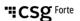

#### Formatting Requests and Responses (continued)

se the following C# code snippet to calculate the  ${\tt LRC}$  value for our messages:

Calculating the LRC (continued)

```
private byte calculateLRC(byte[] b)
{
    byte lrc = 0;
    for (int i = 0; i < b.Length; i++)
    {
        lrc ^= b[i];
    }
    return lrc;
}</pre>
```

#### **Transaction Flow**

#### Introduction

The following section provides a high-level overview of how transaction data flows from the POS application to the terminal and how the transaction response returns to the POS application. Users initiate transactions using Forte's Advanced Gateway Interface (AGI) API.

Transactions with the terminal originate from POS applications that are integrated to Forte's AGI API. The message sent to the terminal is pipe delimited with VISA-1 framing (see the Formatting Requests and Responses section above) and must contain the following required fields:

- pg\_merchant\_id The merchant's unique ID, or MID, that identifies the merchant's account
- pg\_total\_amount The total authorization amount of the transaction to be charged/credited to the customer. This includes the subtotal amount and any taxes, tips, or convenience fees. NOTE: Convenience fees, if any, can be calculated and added to the transaction amount by the terminal or passed in from the POS application. The terminal's configuration depends upon the behavior of the POS calling applications. If you want to use Forte-managed convenience fees please discuss it with your sales representative or account manager.

POS
Application
to Terminal
Request
Message
Flow

The POS application can send any field listed in the AGI API specification except for the pg\_password field, which the terminal transmits. Additionally, the terminal passes the optional fields included in the request through to the host so that their values can be used for reporting. To ensure a positive customer experience, Forte recommends setting the timeout timer to 2 minutes. This gives the POS application ample time to receive a response from the terminal and gives the customer enough time to insert (dip) or swipe his or her card. Barring any data errors, the actual transaction authorization time will only require a few seconds.

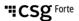

#### **Transaction Flow (continued)**

The terminal always begins a transaction in Listening Mode. When the message data is written to the RS232 or miniUSB Port, the terminal Forte app reads the data to the end of the packet (i.e., <ETX>). Once the POS application begins transmitting a transaction request message, the terminal completes the following actions:

### Terminal Data Flow

- 1. Validates the incoming pg\_merchant\_id (Invalid MIDs generate ERR responses).
- 2. Checks for the presence of the pg total amount field.
- 3. Prompts the customer to dip or swipe his/her credit card.
- 4. Sends the transaction data to Forte for authorization.
- 5. Receives the transaction response.
- 6. Prints a receipt, if configured for receipts.
- 7. Sends the complete response to the POS application.
- 8. Reverts back to Listening Mode.

After receiving a transaction response from Forte, the terminal sends a full response that echoes the submitted request fields in a pipe-delimited format. Merchants can choose whether to print a transaction receipt at the POS application or the terminal by configuring the #NUMRCPTS setting when the terminal is in Listener Mode (i.e., #LISTENERMODE). **NOTE:** Both the #NUMRCPTS and #LISTENERMODE settings are internal to the terminal, which Forte can set on behalf of the partner or merchant.

#### Terminal to POS Application Response Message Flow

When the #NUMRCPTS=0, the receipt must be printed by the POS application. The necessary information to print an EMV-compliant receipt comes from the following fields in the transaction response:

- pg emv cardentrymode
- pg emv applicationlabel
- pg emv cvm
- pg emv aid
- pg emv tvr
- pg emv iad
- pg emv tsi
- pg emv arc

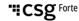

#### **Transaction Flow (continued)**

Terminal to POS Application Response Message Flow (continued) Optional information that echoes back in the response can be included on the receipt in the pg\_receiptfooter1,

pg\_receiptfooter2, etc. and pg\_cfgreceiptfooter1, pg cfgreceiptfooter2, etc.

When the #NUMRCPTS=1 or #NUMRCPTS=2, the terminal prints either one or two copies of an EMV-compliant receipt.

**NOTE**: #NUMRCPTS and pg\_receiptfooterX are configurable by Forte on behalf of the merchant.

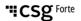

#### **Sample Transactions**

#### Introduction

The following section provides sample request and response messages to and from the POS application and the terminal. These code samples illustrate common scenarios you may encounter with the terminal.

# Minimum Data Transaction from POS Application to Terminal

The following message contains the minimum data fields required by the terminal to process a transaction:

<STX>pg\_merchant\_id=123456|pg\_total\_amount=1.00|endofdata
ETX><LRC><LF>

The following message contains both optional and required transaction data fields passed in from the AGI API specification:

## Transaction Data from POS Application to Terminal

<STX>pg\_merchant\_id=123456|pg\_total\_amount=1.00|ecom\_consu
merorderid=12345|pg\_consumer\_id=ABCDEFG|ecom\_billto\_postal
\_name\_first=Jane|ecom\_billto\_postal\_name\_last=Doe|ecom\_bil
lto\_postal\_street\_line1=1234 Any
St|ecom\_billto\_postal\_street\_line2=Apt
2|ecom\_billto\_postal\_city=Allen|ecom\_billto\_postal\_statepr
ov=TX|ecom\_billto\_postal\_postalcode=75013|ecom\_billto\_onli
ne\_email=jane.doe@gmail.com|pg\_line\_item\_header=SKU,Price,
Qty|pg\_line\_item\_1=021000021,45.00,2|pg\_line\_item\_2=021000
022,36.99,10|pg\_line\_item\_3=021000023,27.50,7|endofdata<ET
X><LRC><LF>

#### Sample Transactions (continued)

The following response message displays a typical approved transaction response. Depending on how you've configured your receipt settings, this response would generate a printed receipt for the customer.

<STX>pg response type=A|pg response code=A01|pg response d

Back to POS

**Approved** 

Response

**Application** 

escription=APPROVAL|pg authorization code=123456|pg trace number=EB4558C4-4863-4B7F-81F8-61D57DA20643|pg avs code=Y|pg cvv code=M|pg merchant id=14 7056|pg emv data=9F40~7000F0A001;9F02~000000000000;9F03~00 000000000;9F26~6AAC15913DF4B9D0;4F~A000000031010;9F06~A0 000000031010;82~1800;9F36~0156;9F34~5E0000;9F27~80;9F39~05 ;9F33~E0F8C8;9F1A~0840;9F35~22;95~8080000000;5F2A~0840;9A~ 170413;9B~6800;9F21~132005;9C~00;9F37~6117FD1A;5F2D~656E;5 F34~01;84~A000000031010;9F10~06010A03A00000;9F09~008C;9F0 D~FC50AC8800;9F0E~0000000000;9F0F~FC70BC9800;57~XXXXXXXXX XX9736D181120115141671901F; 5A~XXXXXXXXXXXY9736; 5F20~485552 53542F5041554C20; | ecom billto postal name first=Kristie | ec om billto postal name last=Hamm|pg transaction type=10|pg total\_amount=1.50|pg\_card\_type=VISA|VX\_LAST\_4=\*\*\*\*\*\*\*\*\*\* 9736|expdate year=18|expdate month=11|pg emv cardentrymode =CHIP|pg emv applicationlabel=Capital One Visa|pg emv cvm=SIGN|pg emv aid=A000000031010|pg emv tvr= 8080000000|pg emv iad=06010A03600000|pg emv tsi=6800|pg em v arc=01|pg sequencenumber=002|pg receiptfooter1=I agree to pay the above total amount | pg receiptfooter2=according to the card issuer agreement|pg receiptfooter3=(Merchant agreement if credit voucher) |pg cfgreceiptfooter1=We appreciate your payment!|pg cfgreceiptfooter4=Thank You Very Much!|endofdata<ETX><LRC><LF>

The following response message displays a typical decline transaction response.

**Declined** Response **Back to POS Application** 

<STX>pg response type=D|pg response code=U83|pg response d escription=AUTH DECLINE|pg trace number=0E573D8E -ED92-433F-BADD-CB479C6C4EC1|pg avs code=N| pg cvv code=N|pg merchant id=147056|ecom billto postal nam e first=ACCOUNT|ecom billto postal name last=HOLDER|pg tra nsaction type=10|pg total amount=19.83|pg card type=VISA|V X LAST 4=\*\*\*\*\*\*\*\*\*\*\*\*\*1111|expdate year=18|expdate month=05 lendofdata<ETX><LRC><LF>

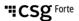

#### **Sample Transactions (continued)**

Declined
Response
Back to POS
Application –
Cancellation
at Terminal

The following response message displays a decline transaction response that originates from the customer cancelling the transaction at the terminal. Timeouts will also generate this type of decline response.

<STX>pg\_response\_type=D|pg\_response\_code=CAN|pg\_response\_d
escription=CANCELLED|endofdata<ETX><LRC><LF>